## Wi-Fi 接続の手順マニュアル

# **Chromebook**

### | ログインの労法

①電源 でんげん を入れる

【1~2年生用端末

】 【3~6年生用端末】

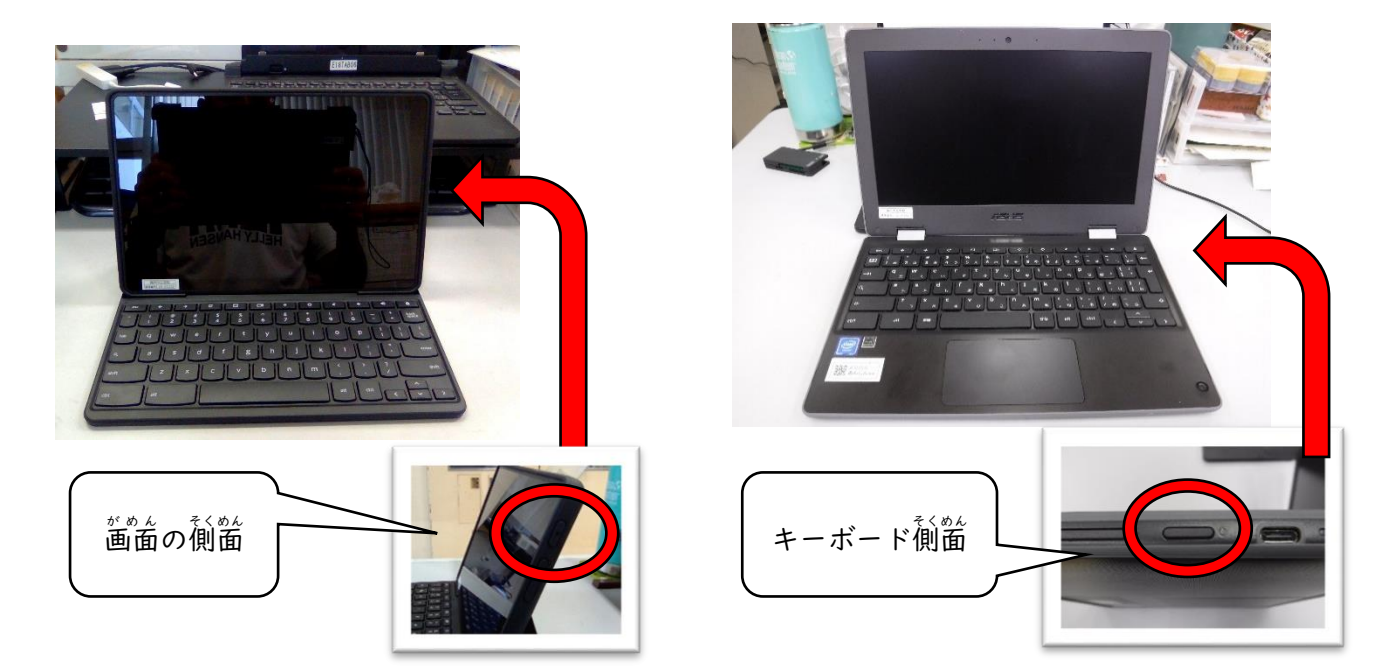

③パスワードを入力

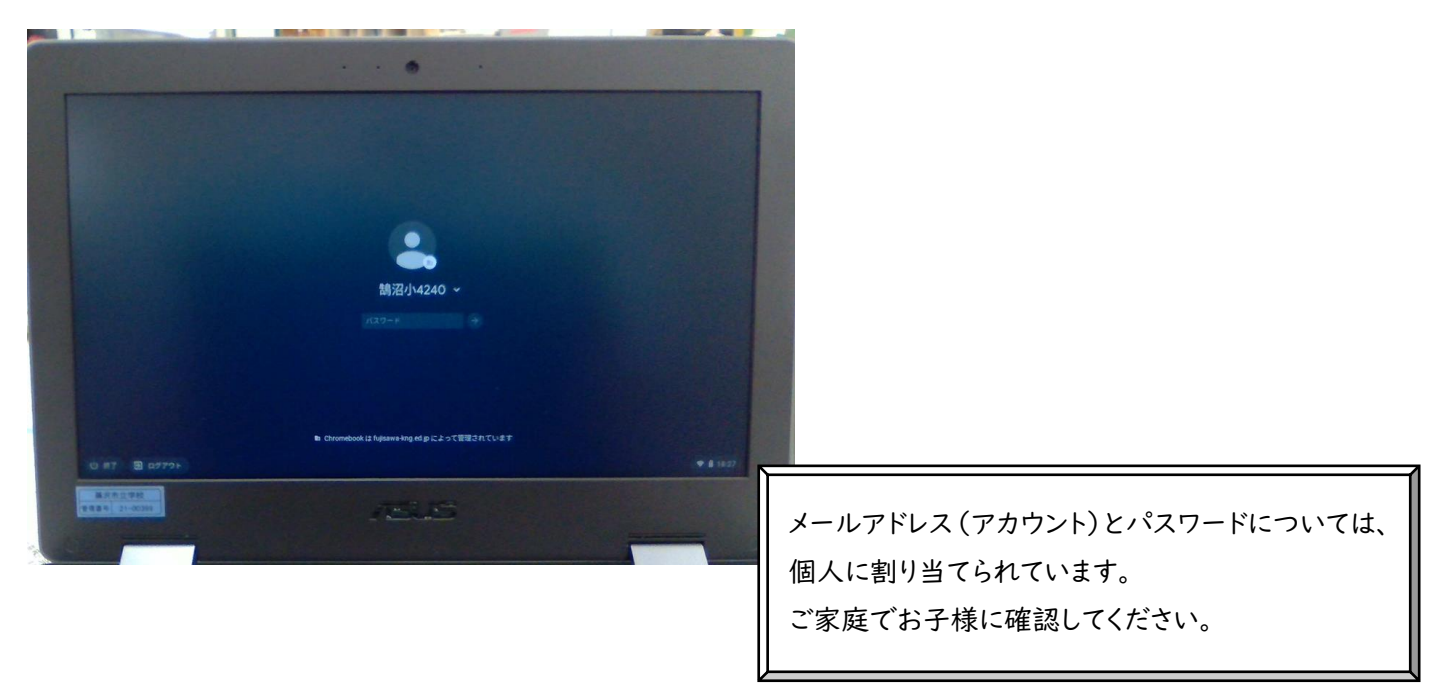

### ④若下の管理

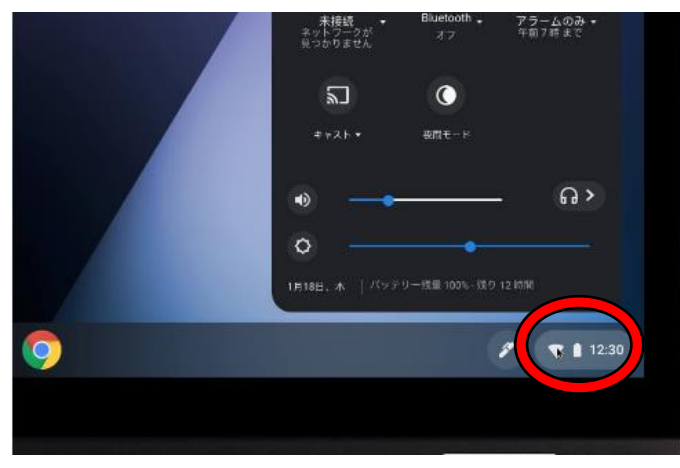

(5)Wi-fi のアイコンの下の

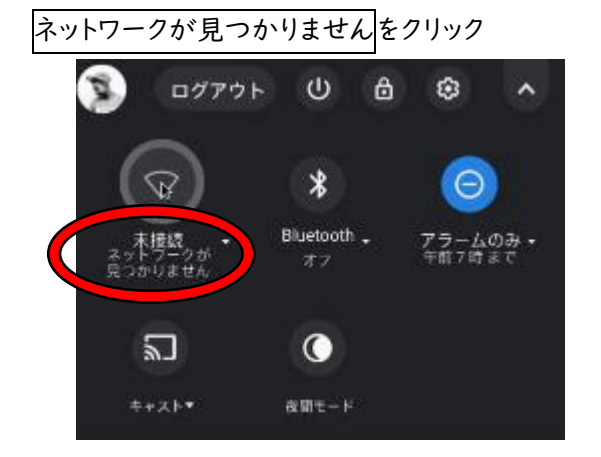

#### のネットワークを選択し、接続する ⑦家庭の Wi-Fi のパスワードを入力

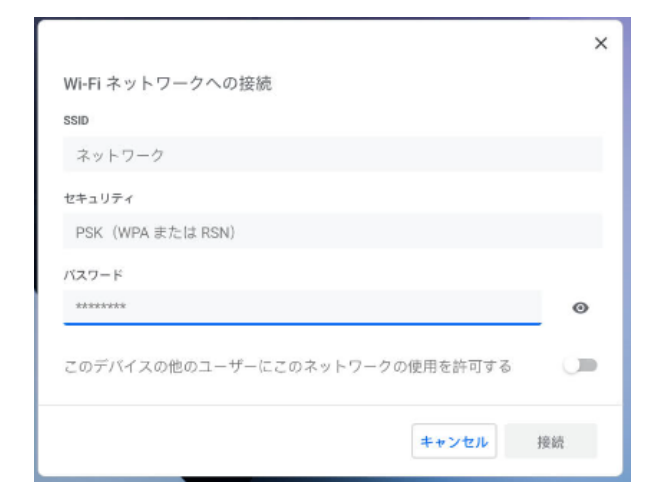

Chromebook 端末では一度ログイン・Wi-Fi の設定を行うと、 同じアカウントでログインする場合は、これらの行程は不要になります。

#### ⑥家庭 かてい

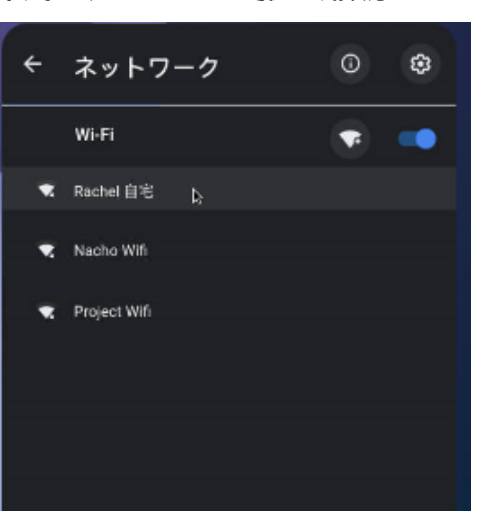